### Self-Service for Advisors

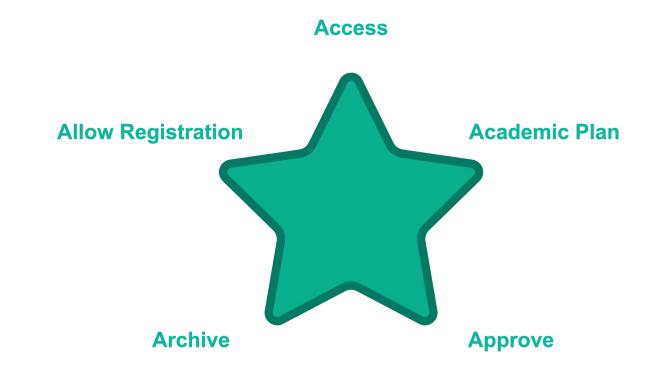

#### **Empowering your Students In a Five Easy Steps**

#### Access

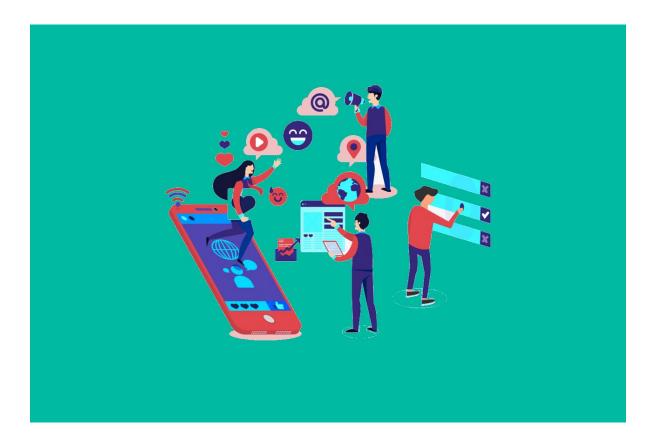

Image by Joseph Mucira from Pixabay

#### Information you have been used to accessing in Aviso, is now available in Self-Service

Advisors can monitor common progress points using Self Service. To Begin,

Click Advising

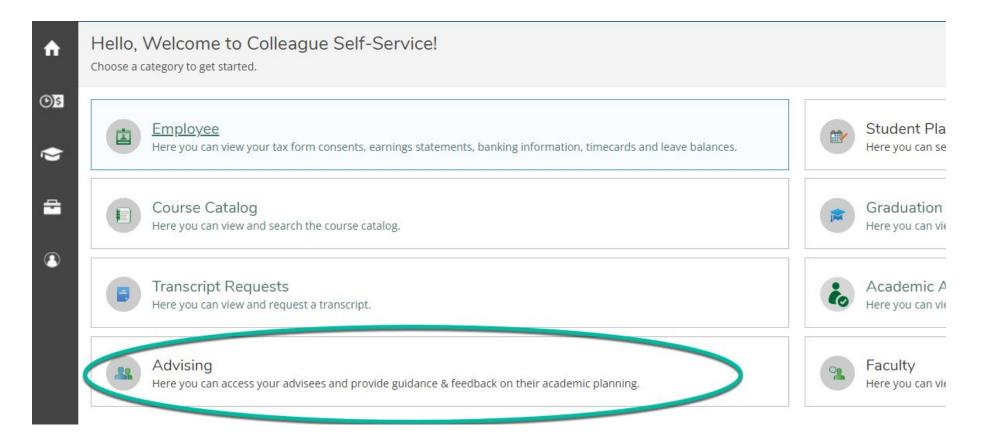

From the main advising screen, advisors can find advisees by:

- Searching for a student by Name or ID# OR
- Choosing from the list of advisees displayed on screen
- Once you have located the student you wish to work with, click *View Details*

| <ul><li>Student</li><li>Advisor</li></ul> | Type a name or ID | ~                   |                     |     |                                                                  | -            |
|-------------------------------------------|-------------------|---------------------|---------------------|-----|------------------------------------------------------------------|--------------|
|                                           | Name              | Review<br>Requested | Assigned<br>Advisee | ID  | Program(s)                                                       |              |
| 1                                         | Beggars, Chris    |                     | සෙ                  | 023 | Associate in Arts - Early College<br>Criminal Justice Technology | View Details |
| 1                                         | Monopoly, Sue     |                     | සෙ                  | 024 | College Transfer Pathway - Associate in Arts                     | View Details |
| 1                                         | Swanson, Thom     |                     | සෙ                  | 024 | Business Administration -<br>Entrepreneurship Track              | View Details |

#### Test Scores are available in the Test Scores Tab

| Course Plan | Timeline | Progress | Course Catalog | Notes | Plan Archive | Test Scores | $\supset$ |
|-------------|----------|----------|----------------|-------|--------------|-------------|-----------|
|             |          |          |                |       |              |             |           |
| Admission T | ests     |          |                |       |              |             |           |

| Test          | Date Taken | Score |
|---------------|------------|-------|
| RISE GPA 2.8+ | 1/5/2022   |       |

#### **Placement Tests**

| Test                | Date Taken | Score     |
|---------------------|------------|-----------|
| RISE English Tier 1 | 6/15/2020  | 62 of 100 |

#### An Unofficial SCC Transcript is available on the Unofficial Transcript tab

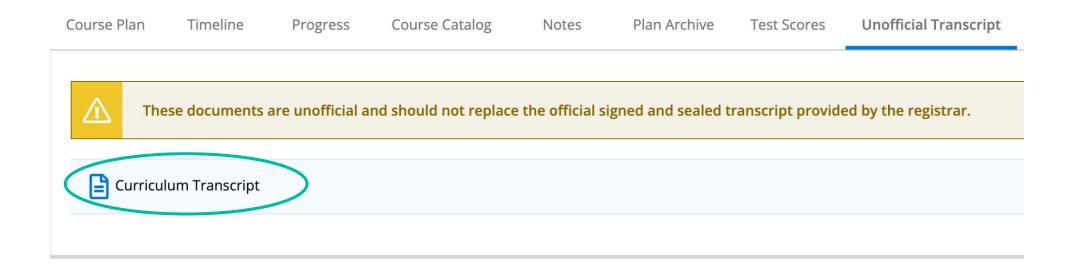

There may be a Curriculum and a Continuing Education transcript included here.

The unofficial transcript contains both SCC Courses and those accepted for Transfer credit

#### All courses transferred in for SCC Credit are shown on the Transfer Summary tab

| PSY-370/Social/Emotional<br>Development   | 4.00  | А | 12/1/2013 | PSY-237                 | 3.00  | TR           | Curriculum |
|-------------------------------------------|-------|---|-----------|-------------------------|-------|--------------|------------|
| HLTH-210/Introduction to Public<br>Health | 4.00  | А | 5/1/2014  | HEA-120                 | 3.00  | TR           | Curriculum |
| MAT-130/Precalculus                       | 4.00  | А | 7/20/2014 | MAT-171                 | 4.00  | TR           | Curriculum |
| BIO-192/Gen/Biology II                    | 4.00  | А | 5/1/2015  | BIO-110                 | 4.00  | TR           | Curriculum |
|                                           |       |   |           | ENG-002                 | 3.00  | <del>.</del> | Curriculum |
|                                           |       |   |           | ENG-011                 | 2.00  | -            | Curriculum |
|                                           |       |   |           | MAT-003                 | 3.00  | -            | Curriculum |
|                                           |       |   |           | MAT-010                 | 1.00  | -            | Curriculum |
|                                           |       |   |           | MAT-021                 | 2.00  | -            | Curriculum |
|                                           |       |   |           | MAT-043                 | 2.00  | -            | Curriculum |
|                                           |       |   |           | MAT-052                 | 2.00  | -            | Curriculum |
|                                           |       |   |           | MAT-071                 | 2.00  | -            | Curriculum |
| Transfer Credit Total                     | 16.00 |   |           | Equivalent Credit Total | 31.00 |              |            |

This tab will show only courses approved for transfer, and credit assigned.

Official Transcripts from other schools remain available from OnBase. To access Those quickly:

- Click Advising Resources
- Click **OnBase**

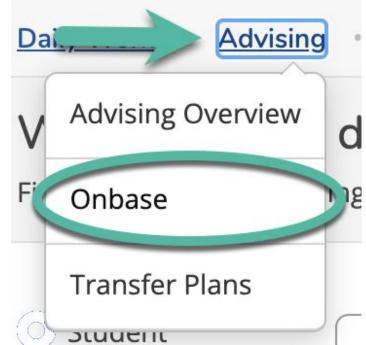

#### The Conditional Registration tab shows any approved Conditional Registrations processed for the student

Conditional Registration

Conditional registrations are revoked at the start of classes if an official transcript has not been received by the registrar office. It is the students' responsibility to follow up with the transcript issuer and ensure that transcripts are received prior to the start date of the class.

Allowed Conditional Registrations

| Course  | Section | Term/Period | Status | Requisites                                                                                |
|---------|---------|-------------|--------|-------------------------------------------------------------------------------------------|
| ENG-111 |         | Spring 2024 | Waived | Prerequisite: College-ready English placement OR P2<br>grade in ENG-002 OR ENG-011 waiver |

The Graduation Application tab shows any graduation applications that have been submitted for the current semester

|                                                        |                                                                  |     |             | Graduation Application |
|--------------------------------------------------------|------------------------------------------------------------------|-----|-------------|------------------------|
| Program of Study<br>Graduation Term<br>Diploma         | Automotive Systems Technology - Basic Certificate<br>Spring 2024 | CCD | Certificate |                        |
| Major                                                  | Automotive Systems Technology                                    |     |             |                        |
| <ul> <li>Application submitted on 2/14/2024</li> </ul> |                                                                  |     |             |                        |
| Program of Study                                       | Automotive Systems Technology - Diploma                          | CCD | Diploma     |                        |
| Graduation Term                                        | Spring 2024                                                      |     |             |                        |
| Diploma                                                |                                                                  |     |             |                        |
| Major                                                  | Automotive Systems Technology                                    |     |             |                        |
| Application submitted on 2/14/2024                     |                                                                  |     |             |                        |

Once a student graduates the graduation application information is removed

#### Academic Plan

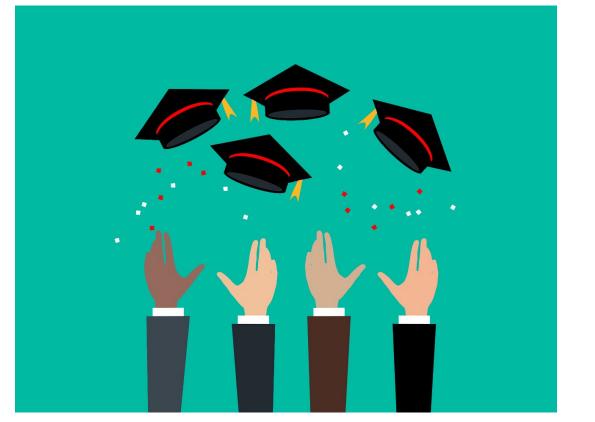

Image by Mohamed Hassan from Pixabay

Tools in Self-Service allow both students and advisors to monitor and communicate short and long term academic goals.

Initially, you will want to consult the UTAC Checklist from the Student's file

• Use the spreadsheet to organize the courses you wish to add

| Da  | aily Work · Advising | - Advising Overview       |
|-----|----------------------|---------------------------|
| V   | Advising Overview    | do you want to work with? |
| Fit | OnBase               | ing or selecting below.   |
|     | Transfer Plans       |                           |
| Ć   | UTAC Files           | Type a name or ID         |

| Student's<br>Catalog<br>Year:                                                  |                           | Total Credits:                                                                 | 0                      | checklist reviewed May 2023                      |
|--------------------------------------------------------------------------------|---------------------------|--------------------------------------------------------------------------------|------------------------|--------------------------------------------------|
| This worksheet shows all course optio<br>tab that students can see in mySCC da | •                         | •                                                                              |                        | s. It is an alternate version of the My Progress |
|                                                                                | Course                    | Intended Semester                                                              | <b>Credits Earned</b>  | Notes (Ex. D? TR?)                               |
| English Composition-6 hours                                                    | ENG 111                   |                                                                                |                        |                                                  |
|                                                                                | ENG 112                   |                                                                                |                        |                                                  |
| Humanities/Fine Arts-12 hours                                                  | Choose 3: ART 1:          | 11,114,115; COM 120,231; ENG                                                   | 231,232,241,242; MUS   | 5 110,112; PHI 215,240                           |
| Choose 2+ different disc                                                       | iplines.                  |                                                                                |                        |                                                  |
|                                                                                |                           |                                                                                |                        |                                                  |
|                                                                                |                           |                                                                                |                        |                                                  |
|                                                                                |                           | se: COM 140; GER 111, 112; I<br>A 111, 112; or from list above                 | HUM 110, 115, 121, 122 | 2, 130, 160;                                     |
|                                                                                |                           |                                                                                |                        |                                                  |
| Social/Behavior Sciences -12 hour                                              | <b>'S</b> Choose 3 course | es: ECO 251, 252; HIS 111,112,                                                 | 131,132; POL 120; PS   | Y 150; SOC 210                                   |
| Choose 2+ different disc                                                       |                           |                                                                                |                        |                                                  |
| Recommended: one                                                               | history                   |                                                                                |                        |                                                  |
|                                                                                |                           |                                                                                |                        |                                                  |
|                                                                                | Choose 4th: HIS           | 121,122; PSY 237,241,281; SOC                                                  | 213,220,225 or from li | st above                                         |
|                                                                                |                           |                                                                                |                        |                                                  |
| Mathematics -7 hours                                                           |                           | s: MAT 143 (3), 152 (4), 171 (4),<br>s ONLY may subst. 141 and 142 (6 hrs) & a |                        | huison no: subst incourses**                     |
|                                                                                | MAT                       |                                                                                |                        |                                                  |
|                                                                                |                           |                                                                                |                        |                                                  |

For new students, be sure to plan at a minimum:

- ACA (As early as possible)
- At least one Math or English requirement
- Any courses which must be taken in a sequence
- Any courses requiring a pre or corequisite
- Any absolute requirements from the student's BDP

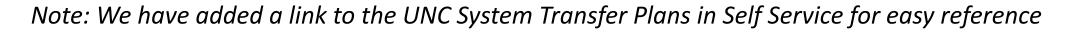

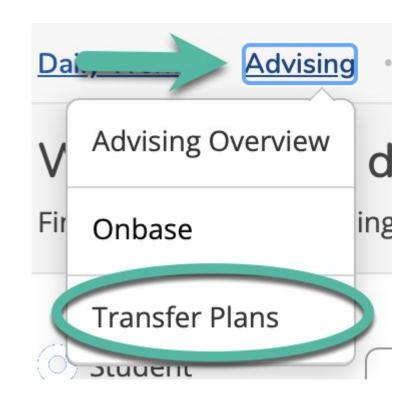

Once your worksheet is up to date, you will need to update Self Service. On the **Progress** tab,

- Scroll down to see course options
- Click the course number you want to add to the academic plan

| A. English/Communications                                 |                            |                                                                    |              |
|-----------------------------------------------------------|----------------------------|--------------------------------------------------------------------|--------------|
| Take ENG-111 and ENG-114                                  |                            |                                                                    |              |
| Complete all of the following items. \Lambda 0 of 2 Compl | leted. <u>Hide Details</u> |                                                                    |              |
| 1.<br>Complete 3 credits. Take course ENG-111. 🕚 Fu       | ılly Planned 🖄 0 of 3 Cı   | redits Completed. Hide Details                                     |              |
| Status                                                    | Course                     |                                                                    | Search Grade |
| () Planned                                                | <u>ENG-111</u>             | Writing and Inquiry                                                |              |
| 2.<br>Complete 3 credits. Choose from the courses COI     | M-120, COM-140, COM-2      | 31, ENG-112, ENG-114. \land 0 of 3 Credits Completed. Hide Details |              |
| Status                                                    | Course                     |                                                                    | Search Grade |
| ③ Not Started                                             | <u>COM-120</u>             | Intro Interpersonal Com                                            |              |
| ③ Not Started                                             | <u>COM-140</u>             | Intro Intercultural Com                                            |              |
| ③ Not Started                                             | <u>COM-231</u>             | Public Speaking                                                    |              |
| ③ Not Started                                             | ENG-114                    | esearch in the Disc                                                |              |

This will open the course description. At this point you can either click *Add Course to Plan* (to allow students to select their own sections):

| The following results match requirement: Humanities for BUS<br>Filters Applied: None                                                                                                    |   |
|----------------------------------------------------------------------------------------------------|---|
| HUM-110 Technology and Society (3 Credits)<br>This course considers technological change from historical, artistic, and philosophical perspectives and its<br>consequences of technological change. Upon completion, students should be able to critically evaluate the<br>CAA as a general education course in Humanities/Fine Arts. |   |
| <b>Requisites:</b><br>Prerequisite: College-ready English placement OR P2 grade in ENG-002 OR ENG-011 waiver - Must be comp<br>Corequisite: Concurrent enrollment in ENG-111 with ENG-011 - Must be taken either prior to or at the sam<br><b>Offered:</b><br>All                                                                     |   |
| View Sections for HUM-110                                                                                                    | ~ |

**OR...** From the course description. Click **View Sections** to search for, and add a section to the students plan:

| HUM-110 Technology and Society (3 Credits)                                                                                                    | d Course to Plan |  |  |  |  |  |
|----------------------------------------------------------------------------------------------------|------------------|--|--|--|--|--|
| This course considers technological change from historical, artistic, and philosophical perspectives and its effect on human needs and concerns. Emphasis is placed on the causes and consequences of technological change. Upon completion, students should be able to critically evaluate the implications of technology. This course has been approved for transfer under the CAA as a general education course in Humanities/Fine Arts. |                  |  |  |  |  |  |
| <b>Offered:</b><br>All                                                                                                    |                  |  |  |  |  |  |
| View Sections for HUM-110                                                                                                    | ~                |  |  |  |  |  |

A list of possible sections will appear.

• Click Add Section to Schedule

| HUM-115-SD1<br>Critical Thinking                                |                                                |                                                            | Add Section to Schedule                |
|-----------------------------------------------------------------|------------------------------------------------|------------------------------------------------------------|----------------------------------------|
| Seats (i)                                                       | Times                                          | Locations                                                  | Instructors                            |
| 18 / 6 / 24 / 0                                                 | M/W 8:05 AM - 9:20 AM<br>1/16/2024 - 5/17/2024 | Main Campus - Jackson, Burrell Bldg 305<br>Classroom Hours | Hannah Sykes (Classroom Hours)         |
| HUM-115-WC1<br>Critical Thinking<br>Runs from 1/16/2024 - 3/12/ | 2024                                           |                                                            | Add Section to Schedule                |
| Seats (i)                                                       | Times                                          | Locations                                                  | Instructors                            |
| 5 / 25 / 30 / 0                                                 | 1/16/2024 - 3/12/2024                          | Web-Centered, Web-Centered ONLINE<br>Online Class          | <u>Mr. James C. Cox</u> (Online Class) |

#### Approve and / or Protect

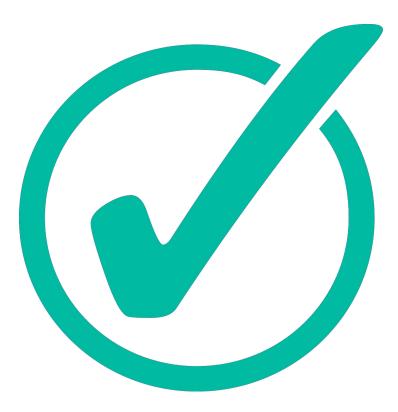

Image by Mohamed Hassan from Pixabay

#### Controls available in self service give advisors ability to guide students in section and course selection

### Approve

Before a student *or an Advisor* can register for classes, *they must be approved*. From the *Course Plan* tab,

- Select all of the courses (Using the check mark at the top, or those next to each course)
- Click *Approve*

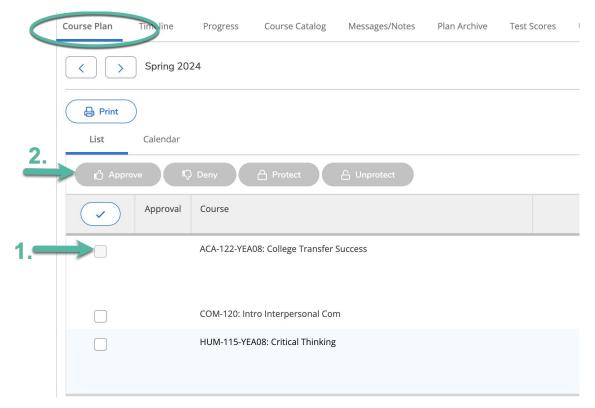

Note - the Approve button will be grayed out until you select at least one course or section

#### Protect

If you wish to restrict **a student's** ability to move or change a course, you will want to protect them.

- Select any courses you wish to protect or select all using the check mark at the top)
- Click *Protect*

| Course Plan | Timeline  | Progress     | Course Catalog        | Notes       | Plan Archive | Test Scores | Unoffici  | al Ti |
|-------------|-----------|--------------|-----------------------|-------------|--------------|-------------|-----------|-------|
| < >         | Fall 2023 | +            |                       |             |              |             |           |       |
| List        | Calendar  |              | 2                     |             |              |             |           |       |
| 🖒 Appro     | ve 🔨      | Deny         | A Protect             | 읍 Unprotect |              |             |           |       |
|             | Approval  | Course       |                       |             |              |             | Credits   | 1     |
|             | ß         | BIO-168: And | atomy and Physiology  |             |              |             | 4 Credits | 1     |
| _           | B         | COM-140: In  | tro Intercultural Com |             |              |             | 3 Credits | 1     |
|             | 1         |              |                       |             |              |             |           |       |

Note - the Protect button will be grayed out until you approve and select at least one course

#### Approve and / or Protect

Note - once courses are approved and protected you and your advisees will see icons to indicate their status

| 🖒 Appro   | ove 🔍 🖓  | Deny                              | ect       |                     |                     |                     |
|-----------|----------|-----------------------------------|-----------|---------------------|---------------------|---------------------|
| ~         | Approval | Course                            | Credits   | Instructor          | Time                | Location            |
|           | 0        | BIO-168: Anatomy and Physiology I | 4 Credits | No Section Selected | No Section Selected | No Section Selected |
|           | D        | COM-140: Intro Intercultural Com  | 3 Credits | No Section Selected | No Section Selected | No Section Selected |
| $\square$ | 0        | PSY-241: Developmental Psych      | 3 Credits | No Section Selected | No Section Selected | No Section Selected |

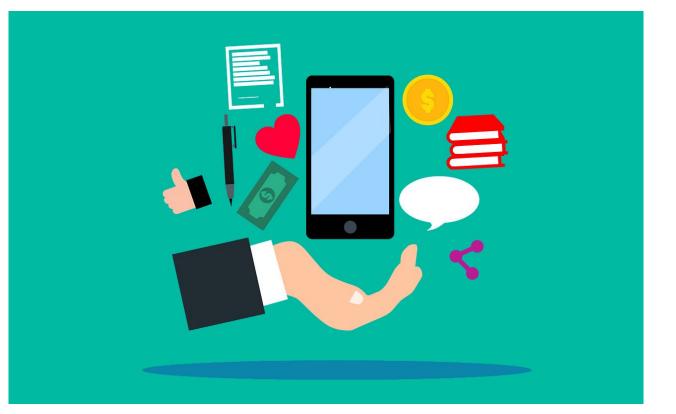

Image by Mohamed Hassan from Pixabay

Notes and academic plans shared in Self-Service can be viewed by all advisors This process will replace the advising notes process in Aviso

**Special Credit Students** -You SHOULD document notes in Self Service in lieu of building a complete UTAC file. This will take the place of using Aviso for this group.

**For Other Students** - You may want to add SHORT notes, but these are *supplemental* to the normal UTAC processes. These optional notes should *only* include information you would want advisors outside of the UTAC to have access to.

|                   | Messages/Notes |                   |                  |
|-------------------|----------------|-------------------|------------------|
| Compose a Message |                | $\longrightarrow$ | Restricted Notes |
|                   |                |                   |                  |
|                   |                |                   |                  |

To add notes:

- On the Messages \ Notes Tab
- Click *Restricted Notes*

| Messages/Notes |                |                  |
|----------------|----------------|------------------|
|                | $\rightarrow$  | Restricted Notes |
|                |                |                  |
|                |                |                  |
|                | Messages/Notes | Messages/Notes   |

In the Messages \ Notes Tab

- Record details of the sessions; these are hidden from students, but become part of their record.
- Again, these notes do NOT take the place of notes in Student's file, but notes will no longer need to be added to Watermark \ Aviso.
- Click *Save Advisor Note*

| Compose an Internal Advisor Note |                                                                                                    |   |  |  |
|----------------------------------|----------------------------------------------------------------------------------------------------|---|--|--|
| í                                | While the student cannot see these notes in their plan, the institution will provide them upon request. |   |  |  |
|                                  |                                                                                                    |   |  |  |
| S                                | ave Advisor Note                                                                                        | ] |  |  |

Advisors can/should create an optional record of the advising session using the archive tool

- Archives can be downloaded and emailed to students easily
- Archives create a record of the planning session in case there are questions down the road
- Archives can be especially helpful should a student decide to change programs / advisors

From any tab

- Click the *Review Complete* button
- Choose *Archive* from the pop up message

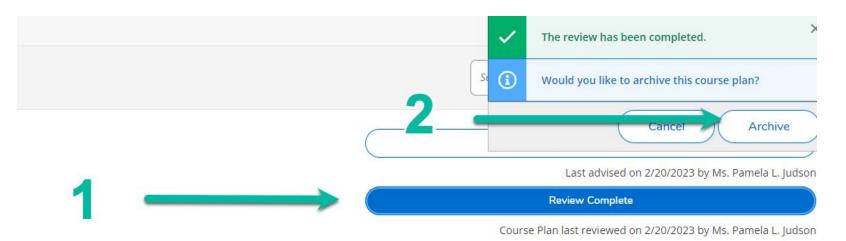

To review courses planned at the prior advising sessions

• Click the *Plan Archive* Tab

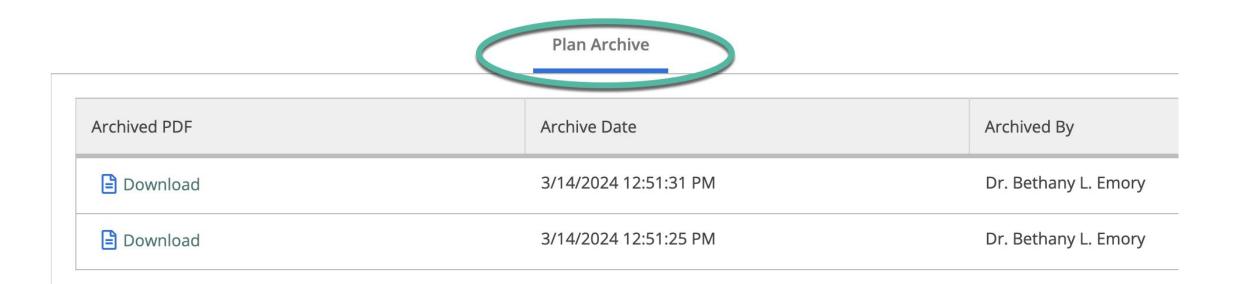

#### **Allow Registration**

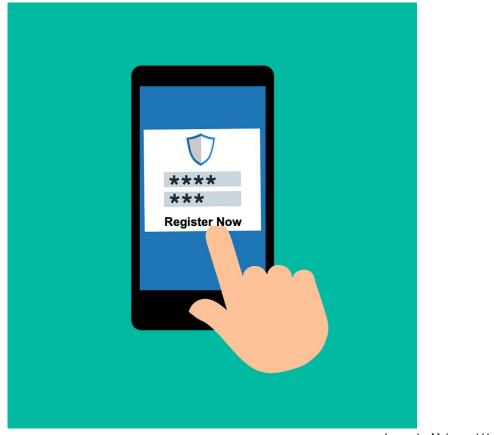

Image by Mohamed Hassan from Pixabay

Self Service grants advisor the ability to allow students to self register, or complete the registration process during advising sessions.

#### Register (for Advisor chosen Sections)

If you want to register your students for sections (and registration is open), from the *Course Plan* Tab

- Select the Sections to be registered
- Click the *Register Now* button

| Course Plan Timeline | Progress Course Catalog           | Messages/Notes Plan A | Archive Test Scores L | Inofficial Transcript    | Transfer Summary Grades | Petitions & Waivers | Graduation Application                  |                       |
|----------------------|-----------------------------------|-----------------------|-----------------------|--------------------------|-------------------------|---------------------|-----------------------------------------|-----------------------|
| Spring 2024          | L                                 |                       |                       | 2. 🕳                     |                         | COMPOLE             | Register                                | Now                   |
| Print                |                                   |                       |                       |                          |                         | Planned: 1 Credit:  | s Enrolled: 0 Credits                   | Waitlisted: 0 Credits |
| List Calendar        |                                   |                       |                       |                          |                         |                     |                                         |                       |
| Approve              | Deny A Protect                    |                       |                       |                          |                         |                     |                                         |                       |
| Approval             | Course                            |                       | Credits               | Instructor               | Time                    | Locat               | ion                                     |                       |
| 1 🏓 🗹                | ACA-111-YEA08: College Student Si | uccess                | 1 Credits             | <u>Christopher Akers</u> | 3/19/2024 - 5/17/2024   | Web-                | Centered<br>Centered, ONLINE<br>e Class |                       |
|                      |                                   |                       |                       |                          |                         |                     |                                         |                       |

#### Register (Opening Access for Student chosen Sections)

If you want to allow students to select and register for sections:

- Open any Tab
- Click Advisement Complete
- This will trigger an Email to your advisee that they can register

| Daily Work Advising Advising                  | Overview                                      |                    |             |                       |                  |        |                     | Student advisement marked             | complete                   |
|-----------------------------------------------|-----------------------------------------------|--------------------|-------------|-----------------------|------------------|--------|---------------------|---------------------------------------|----------------------------|
| Advisee Details                               |                                               |                    |             |                       |                  |        |                     | Search for courses                    | ٩                          |
|                                               | Program(s):<br>Pre-Occupational Therapy (AGE) |                    |             |                       |                  | ;      |                     | Advisement Complete                   |                            |
|                                               | Educational Goal: Degree, Diploma, or         | Cert               |             |                       |                  |        |                     | Last advised on 2/20/202              | 23 by Ms. Pamela L. Judson |
| (                                             |                                               |                    |             |                       |                  |        | C                   | Review Complete                       |                            |
| Student ID: (<br>@students.southwesterncc.edu | Advisor(s):<br>Anna M. Walls                  |                    |             |                       |                  |        |                     | Course Plan last reviewed on 2/20/202 | 23 by Ms. Pamela L. Judson |
| View Full Profile                             |                                               |                    |             |                       |                  |        |                     |                                       |                            |
| Course Plan Timeline Pi                       | rogress Course Catalog                        | Notes Plan Archive | Test Scores | Unofficial Transcript | Transfer Summary | Grades | Petitions & Waivers | Graduation Application                |                            |

#### Note - Failing to click this button, will mean students will be unable to register themselves!

#### **Tools for Students**

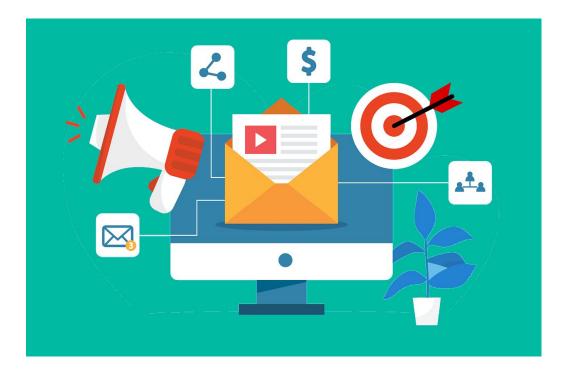

#### **Cheat Sheet**

Video

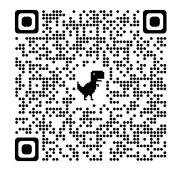

#### The Advising committee will send information to students before Advising Day

#### **Frequently Asked Questions**

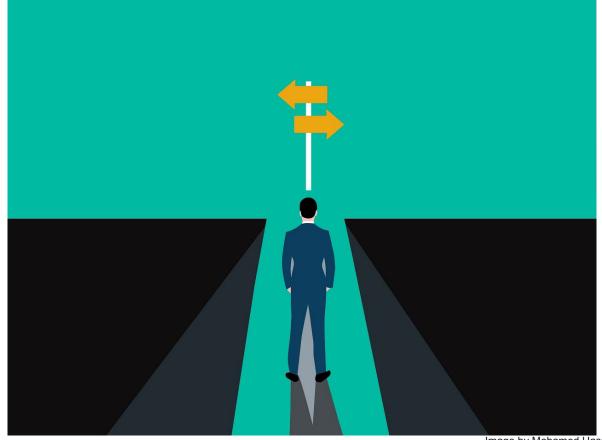

Image by Mohamed Hassan from Pixabay

#### Questions: How do I change courses in the plan?

#### From the *Timeline* tab, either

- Slide a class from one semester to another
- Click on a course and then change the term

|   | Summer 2023                                                          | Fall 2023                                                                    |   |
|---|----------------------------------------------------------------------|------------------------------------------------------------------------------|---|
|   | <pre>ENG-112: Writing/Research in the X USC Credits: 3 Credits</pre> | BIO-168: Anatomy and Physiology I       ×         Credits: 4 Credits       × |   |
|   |                                                                      | COM-140: Intro Intercultural Com X                                           |   |
| < |                                                                      | SY-241: Developmental Psych ×                                                | > |
|   |                                                                      |                                                                              |   |
|   | ::: PSY-241: Developm                                                | ental Psych X                                                                |   |

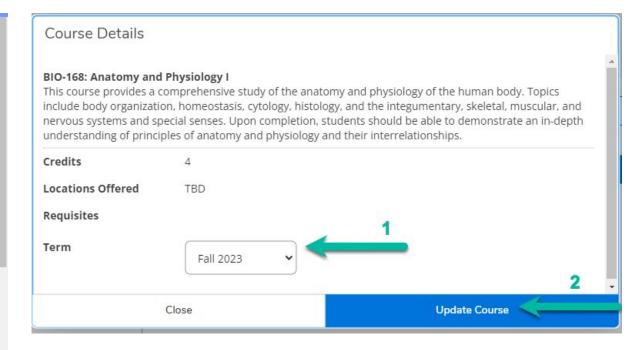

# **Questions** - What if a student needs a corequisite class for a course?

Similar to colleague, you will get an error message from the system

• If a student requires a co-requisite course, no registration can be completed until the co-requisite course is added

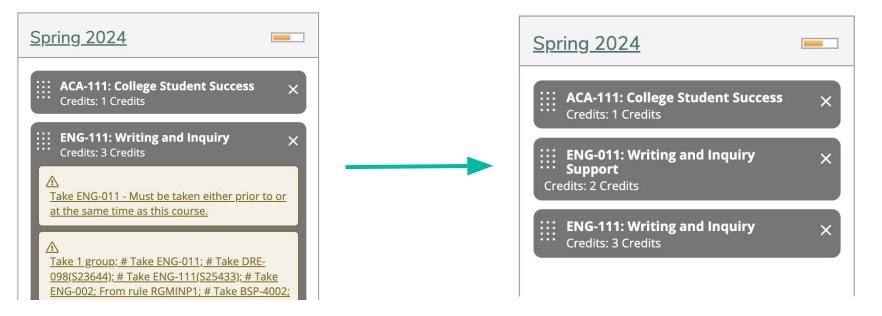

## **Questions** - What if a student has not yet met prerequisite requirements for a course?

Similar to colleague, you will get an error message from the system

- If a prerequisite course is required, registration is allowed if a course is in progress.
- The student will be contacted and withdrawn if they do not successfully complete the prerequisite course.

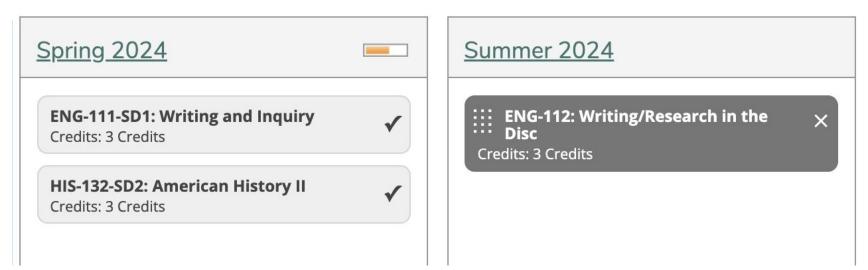

## Questions - What I know the student has completed

the pre- or corequisite and there is still an error message?

Just as we'd have done in Colleague, contact the Registrar's Office. Once they correct the pre- or coreq coding, the error will go away and student will be able to

|   | Fall 2023                                                        | Spring 2024                                                     | Summer 2024                                                | Fall 2024                                                               |
|---|------------------------------------------------------------------|-----------------------------------------------------------------|------------------------------------------------------------|-------------------------------------------------------------------------|
|   | ACA-122-SD1: College Transfer Success A<br>Credits: 1 Credits    | BIO-163-SD1: Basic Anat & Physiology  Credits: 5 Credits        | POL-120-YEA05: American Government X<br>Credits: 3 Credits | BIO-111-SD2: General Biology I X                                        |
|   | ENG-011-WC1: Writing and Inquiry Support<br>Credits: 2 Credits   | COM-231-SD1: Public Speaking<br>Credits: 3 Credits              | PSY-241-WC1: Developmental Psych X<br>Credits: 3 Credits   | BUS-110-MD1: Introduction to X<br>Business<br>Credits: 3 Credits        |
| < | ENG-111-SD3: Writing and Inquiry A                               | ENG-112-SD3: Writing/Research in the Disc<br>Credits: 3 Credits |                                                            | MAT-152-MD1: Statistical Methods I                                      |
| 1 | MAT-043-WS1: Quantitative Literacy Support<br>Credits: 2 Credits | PSY-150-SD2: General Psychology<br>Credits: 3 Credits           | (                                                          | Corequisite: Concurrent enrollment in MAT-                              |
| 4 | MAT-143-HYS3: Quantitative Literacy A<br>Credits: 3 Credits      |                                                                 |                                                            | 052 - Must be taken either prior to or at the same time as this course. |
|   |                                                                  |                                                                 |                                                            | MKT-120-9721 Theology of Marketing X<br>Credits: 3 Credits              |
| = |                                                                  |                                                                 |                                                            | SOC-210-MCFX1: Introduction to ×                                        |

## **Questions** - What if a student needs to remove a course from their schedule?

Students and Advisors can delete a section from their schedule, *up until the start date of the class.* 

- Click the *Course Plan* Tab
- Click the *Calendar* option
- Click the **Drop** Button

| Course Plan1.                                                                                              |
|----------------------------------------------------------------------------------------------------|
| < > Spring 2024 +                                                                                          |
| List Calendar                                                                                              |
| ECO-251-YEA07: Prin of Microeconomics                                                                      |
| <ul><li>☆ Approved</li><li>✓ Registered, but not started</li></ul>                                         |
| Credits: 3 Credits<br>Grading: Graded<br>Instructor: <u>Mr. Ernest A. Morgan</u><br>3/26/2024 to 5/17/2024 |
| ✓ Meeting Information                                                                                      |
| Drop                                                                                                    |
| ✓ View sections                                                                                            |

## **Questions** - What if a student needs to remove a course from their schedule?

Once a class has begun, process all drop / adds in Colleague

• Remember to process the drop and add in the same transaction

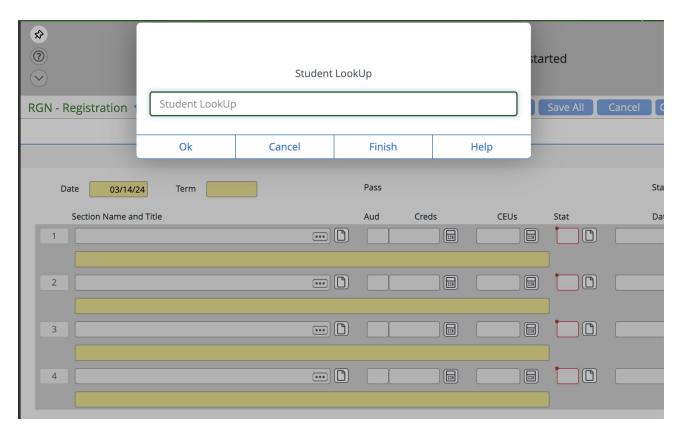

#### Questions - How do I print a schedule?

Both advisors and students can print their schedule from the Course Plan area,

- Click *Print* and choose a printer OR
- Click *Print* and choose download PDF for email

| Print                                |          |                                        |  |  |  |
|--------------------------------------|----------|----------------------------------------|--|--|--|
| List                                 | Calendar |                                        |  |  |  |
| Approve 🖓 Deny 🕒 Protect 🕒 Unprotect |          |                                        |  |  |  |
|                                      | Approval | Course                                 |  |  |  |
|                                      |          | ACA-111-YEA08: College Student Success |  |  |  |
|                                      |          |                                        |  |  |  |

#### **Questions** - What happens with messages?

- When students request a Review or send a message to the advisor, it comes to UTAC email.
- Login to Self-Service, find the message and answer from the UTAC email. Otherwise the email will appear to have come from YOUR account.

| ÷ |                                                                                                    | 10                 | f 12 | < | > |
|---|----------------------------------------------------------------------------------------------------|--------------------|------|---|---|
|   | (no subject) > 2024 Answered x                                                                                                    |                    | ×    | ð | Ø |
| K | kreis6351@students.southwesterncc.edu       Thu, Mar 14, 12:3         to me ▼       You have a message from your advisee KendallReis - 0236351waiting for you in Self-Service. Please log in to Self-service to review the message.                                                                                                    | 39 PM (5 days ago) | ☆    | 4 | : |
| S | SCC UTAC «utac@southwesterncc.edu» (sent by hseagle@southwesterncc.edu)<br>to kreis6351 •<br>Hi Kendall,<br>I saw your request to enroll in Medical Terminology for Summer. We'll begin registration on April 9, but l'd like to talk with you about your goals before we add MED 121 to your schedule. And are you also interested in MED 122? It looks like you have a number of credits with us (24), so it would be good to talk about your long-term plans with an advisor as an Associate in Arts program code might be more appropriate than a Special Credit code.<br>I'm the advisor on duty until 4 today and I'll be in tomorrow from 9 until 11:30 and then 1 until 2 if you'd like to speak with me. However, you may call during any of out hours that can be found on our webpage linked below to speak with any advisor who is on duty.<br>Kind regards,<br>Hilary Seagle<br>UTAC Coordinator |                    |      |   |   |

#### On the *Progress* tab, click *Load Sample Plan*:

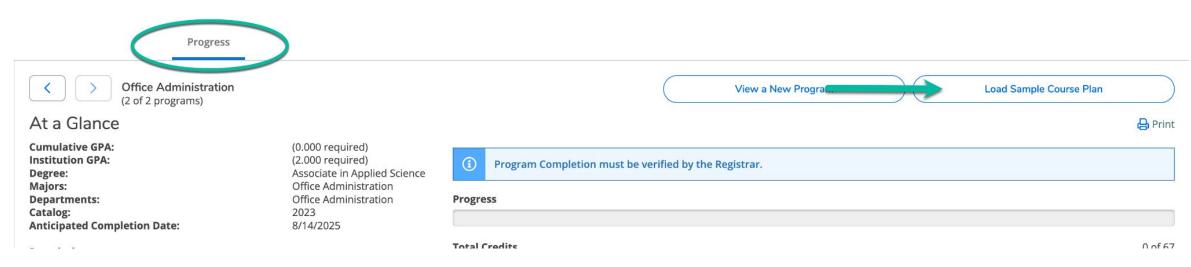

Choose the term the student began or will begin working on the program

| Load Sample Course Plan                                                                                                    |              |
|----------------------------------------------------------------------------------------------------|--------------|
| The course plan allows you to assist your advisee<br>path for meeting their academic goals.<br>First, choose the first term to use for your course plan<br>Next, select from one of your enrolled programs:<br>Medical Assisting<br>Medical Assisting - Certificate<br><b>Or, choose a different program:</b> |              |
| Office Administration - Office Finance Certificate                                                                                                    | Q            |
| Accounting and Finance                                                                                                    |              |
| Accounting and Finance - Certificate                                                                                                    |              |
| Accounting and Finance - Certificate CCP                                                                                                    |              |
| Accounting and Finance - Diploma                                                                                                    |              |
| Cancel                                                                                                    | Preview Plan |

3/1/2023

Select the from the active programs at the top, or search for a newly assigned program, then click *Preview Plan*:

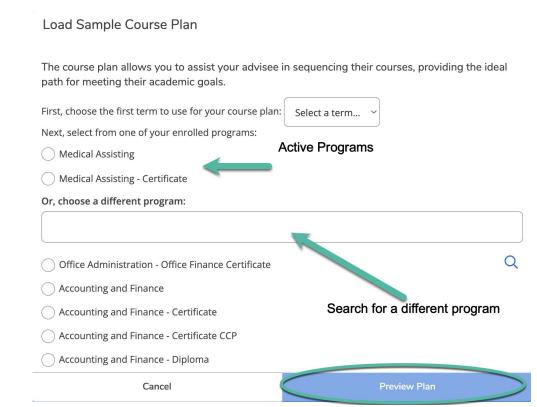

3/1/2023

The complete program will appear, indicating courses which have been completed and / or are in progress.

To add the plan temporarily to the timeline click *Load* 

| Load | Sample | Course | Plan |
|------|--------|--------|------|
|------|--------|--------|------|

| Spring 2024                        |      | Completed/Enrolled | Credits   |
|------------------------------------|------|--------------------|-----------|
| ACA-111: College Student Success   |      | $\checkmark$       | 1 Credits |
| BIO-163: Basic Anat & Physiology   |      | $\checkmark$       | 5 Credits |
| ENG-111: Writing and Inquiry       |      |                    | 3 Credits |
| MED-110: Orientation to Med Assist |      | $\checkmark$       | 1 Credits |
| MED-118: Medical Law and Ethics    |      | $\checkmark$       | 2 Credits |
| MED-121: Medical Terminology I     |      | $\checkmark$       | 3 Credits |
| MED-130: Admin Office Proc l       |      | $\checkmark$       | 2 Credits |
| MED-131: Admin Office Proc II      |      | $\checkmark$       | 2 Credits |
| Summer 2024                        |      | Completed/Enrolled | Credits   |
| MAT-143: Quantitative Literacy     |      |                    | 3 Credits |
| MED-122: Medical Terminology II    |      | $\checkmark$       | 3 Credits |
| MED-140: Exam Room Procedures I    |      | $\checkmark$       | 5 Credits |
| MED-150: Laboratory Procedures I   |      | $\checkmark$       | 5 Credits |
| Fall 2024                          |      | Completed/Enrolled | Credits   |
| ENG-114: Prof Research & Reporting |      |                    | 3 Credits |
| MED-270: Symptomatology            |      |                    | 3 Credits |
| MED-276: Patient Education         |      |                    | 2 Credits |
| Cancel                             | Back |                    | Load      |